# EXCEL – FUNKCJA JEŻELI

Materiał powstał na potrzeby Szkoły Podstawowej nr 35 w Gdańsku Nauczyciel uczący Stanisława Lompert

# CZYM JEST FUNKCJA JEŻELI?

- Funkcja **JEŻELI** jest jedną z najbardziej popularnych funkcji programu Excel, która umożliwia tworzenie logicznych porównań wartości z oczekiwanymi wynikami.
- Zasada jej działania opiera się na postawieniu pytania, czy dane założenie jest **prawdziwe**, czy **fałszywe**. W zależności od wyniku, który otrzymamy, funkcja **JEŻELI** zwraca jedną z dwóch możliwych odpowiedzi.

# OGÓLNA SKŁADNIA FUNKCJI:

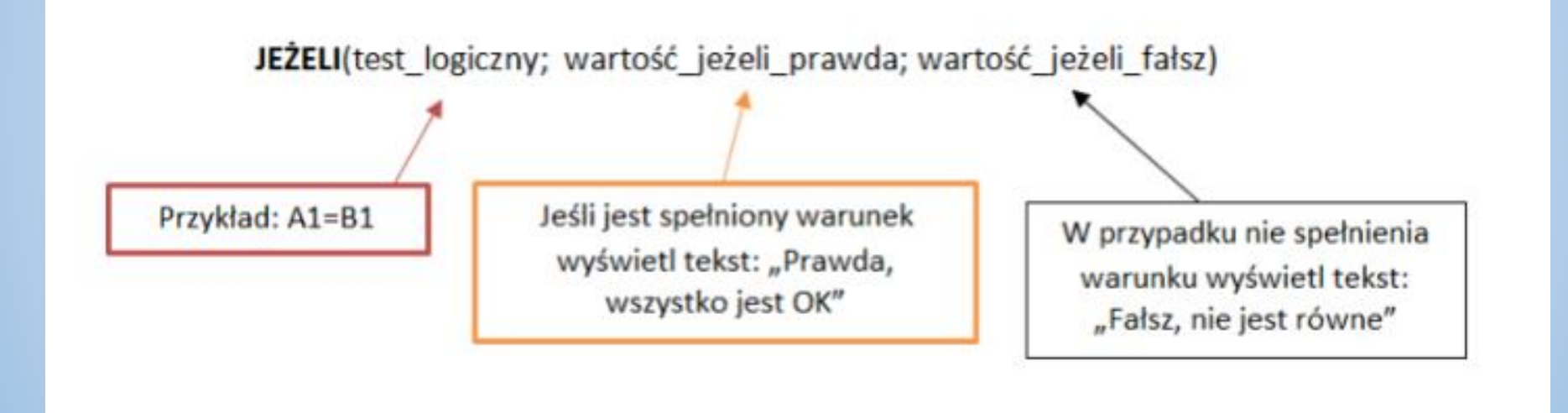

# JAK DZIAŁA?

- Funkcja **JEŻELI** składa się z 3 argumentów. Trzeba pamiętać, że w każdej funkcji argumenty oddzielamy średnikiem.
- Na czym polegają te argumenty?
- **Testem logicznym** może być dowolny warunek, a także inna formuła.

## PRZYKŁADY WARUNKÓW

- **większy (>);**
- **mniejszy (<);**
- **równy (=);**
- **nierówny** (<>);
- **większy lub równy (>=);**
- **mniejszy lub równy (<=);**
- **A5="przykładowy tekst"**

*Pamiętaj, że jeżeli w argumencie występuje tekst, to trzeba go ująć w cudzysłów. Nie możesz użyć tutaj podwójnych apostrofów. Musi to być 1 znak cudzysłowu.*

## WARUNKI FUNKCJI

- A zatem, gdy w pierwszym argumencie funkcji JEŻELI wpiszemy:
- **B2<0** sprawdzimy, czy w komórce B2 znajduje się wartość ujemna
- **B2=""** sprawdzimy, czy komórka B2 jest pusta
- **B2="Rower"** sprawdzimy, czy w komórce B2 znajduje się słowo Rower

#### WSTAWIANIE FUNKCJI

Funkcję **JEŻELI** możemy wpisać ręcznie ( =JEŻELI) albo za pomocą okienka "Wyszukaj funkcję" wpisujemy ,JEŻELI' i zatwierdzamy enterem.

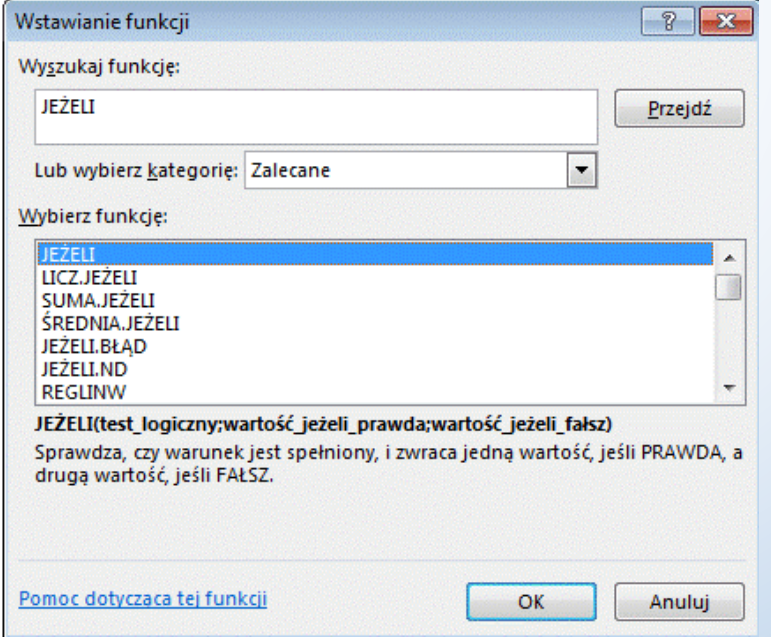

- Wykonując nasz przykład w przypadku spełnienia warunku (komórki A1 i B1 są sobie równe a więc **PRAWDA**), zatem w komórce D wpisujemy warunek :
- =JEŻELI(A1=B1;"Prawda, wszystko jest ok" ;" Fałsz, nie jest równe")

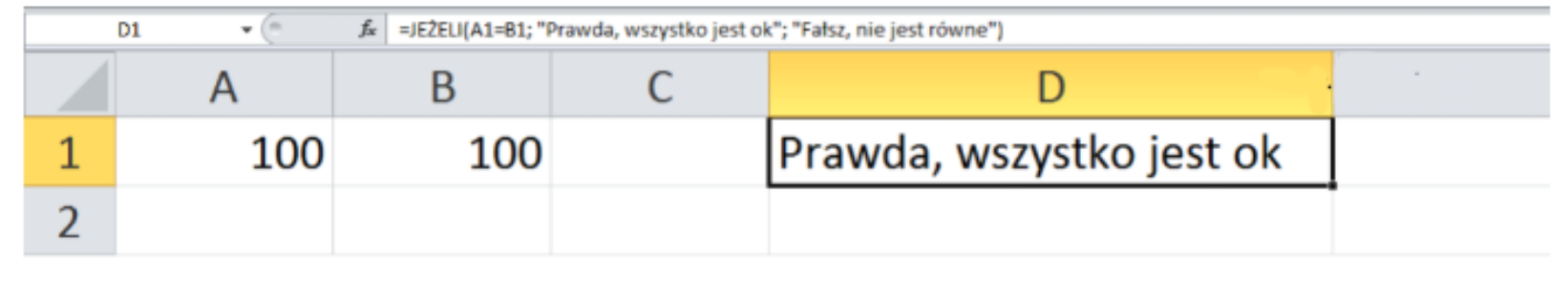

• Natomiast w przypadku zaistnienia nierówności (różnica pomiędzy wartościami zawartymi w komórkach A1 i B1 - **FAŁSZ**), otrzymamy o to taki wynik:

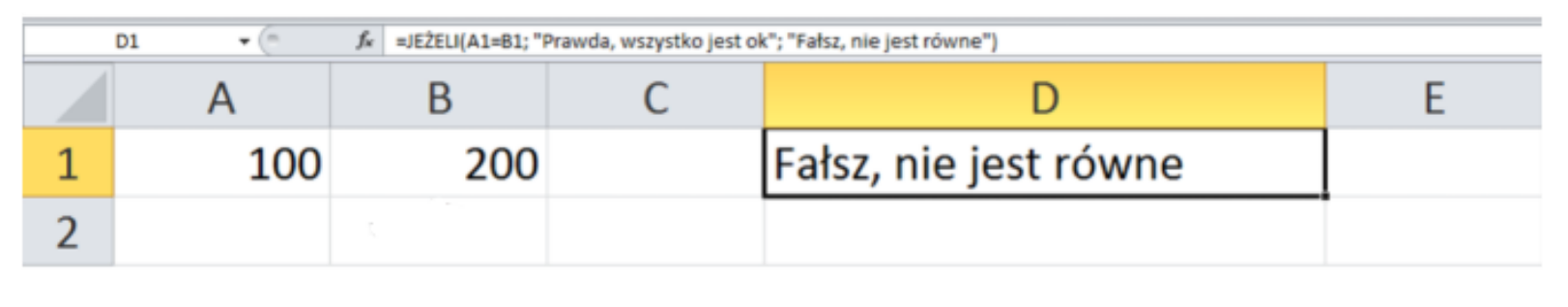

- W kolumnie A arkusza kalkulacyjnego Excel wprowadziliśmy kilka liczb i określiliśmy pewne założenie: jeżeli wartość w komórce jest mniejsza od 0 (<0), wtedy w komórce obok zostanie wyświetlony komunikat *ujemna*. Jeśli wartość będzie większa od 0(>0), wtedy w komórce ma się pojawić słowo *dodatnia*.
- Aby taki efekt uzyskać, zastosujemy formułę:
- =JEŻELI(A2<0;"ujemna";"dodatnia")

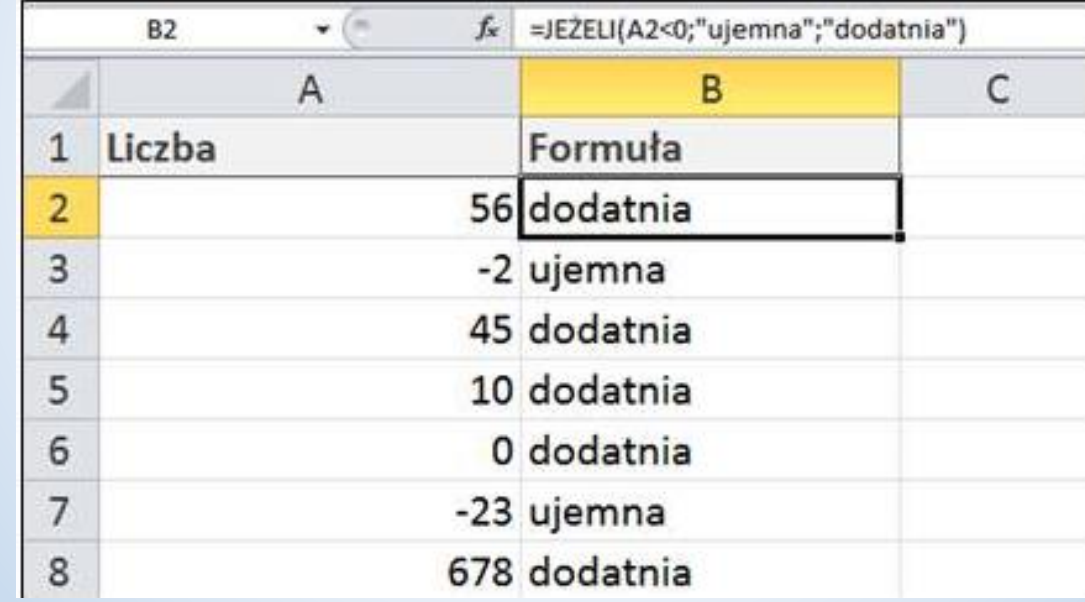

Jeśli chcemy porównać dwie wartości, zaznaczamy (lewym przyciskiem myszy) pierwszą komórkę i zapisujemy nasz warunek, a następnie zaznaczamy drugą komórkę.

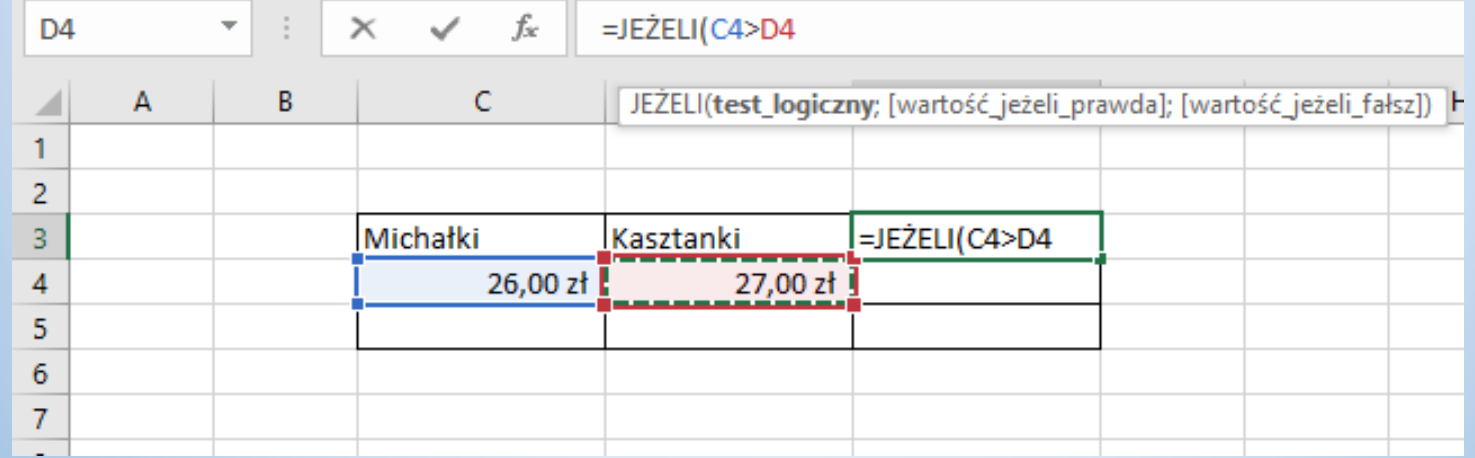

## FUNKCJA LUB

Funkcja ta polega na ocenianiu czy z podanych dwóch warunków, **przynajmniej jeden jest prawdziwy.**

#### PRZYKŁAD FUNKCJI LUB

W powyższym przykładzie celem było sprawdzanie czy w danym wierszu – jednocześnie, przynajmniej jedna z cyfr w kolumnach B i C ma wartość równą, bądź wyższą od 1. Jak widać tylko dla rzędu numer 19, wynik oddaje wartość fałszywą, ponieważ każda z cyfr jest mniejsza od 1.

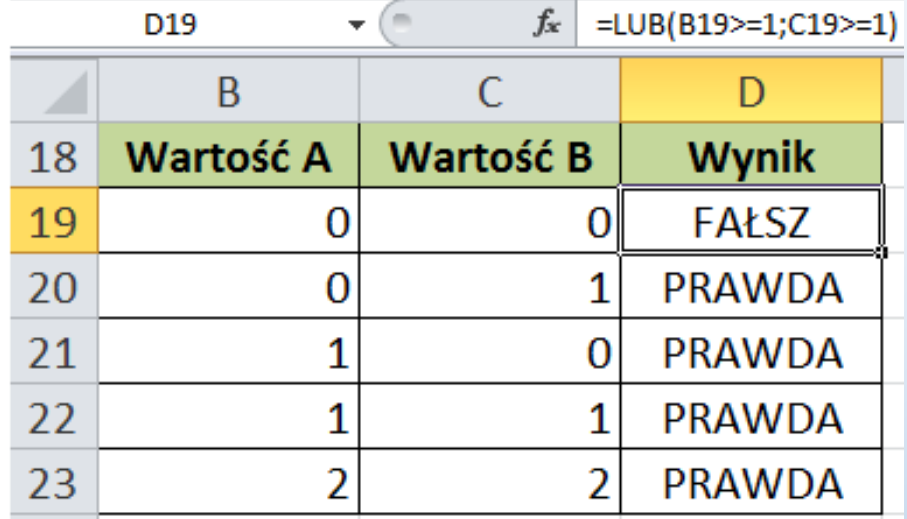

# ZAGNIEŻDŻANIE

Załóżmy, że wycieczkę do Paryża otrzyma każdy pracownik, którego staż wynosi co najmniej 20 lat lub jego efektywność pracy to więcej, niż 200%. Dzięki temu również nowo zatrudnieni pracownicy będą mogli otrzymać nagrodę. **Funkcja LUB** została zagnieżdżona w **funkcji JEŻELI**, w miejscu testu logicznego, czy tzw. założenia.

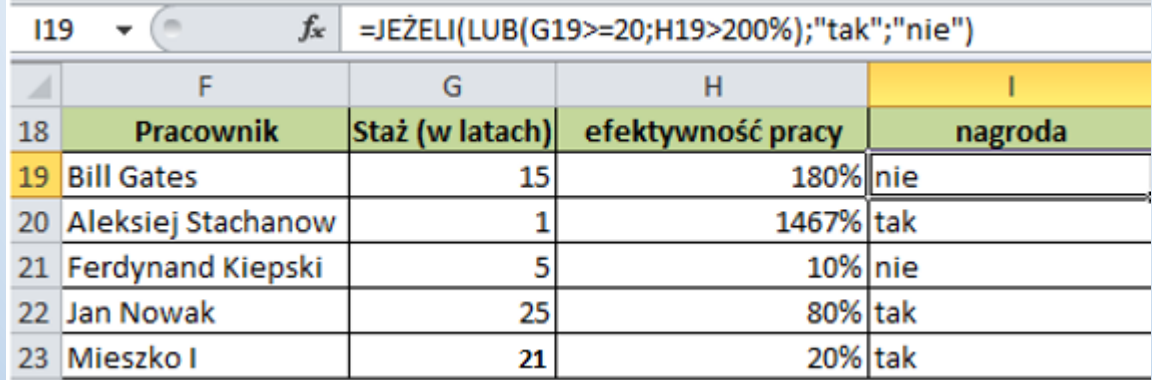

## FUNKCJA ORAZ

Funkcją podobną do LUB jest **funkcja ORAZ**. Działanie jest identyczne, różnica polega tylko na tym, że aby funkcja zwracała wartością prawdziwą, **oba warunki muszą zostać spełnione jednocześnie.**  W przeciwnym wypadku funkcja zwróci wartość fałszywą.

#### PRZYKŁAD FUNKCJI ORAZ

Warunek jest jeden, obie komórki w wierszu mają mieć wartość "1". Tylko rząd numer 34 spełnia to założenie, stąd taki, a nie inny wynik.

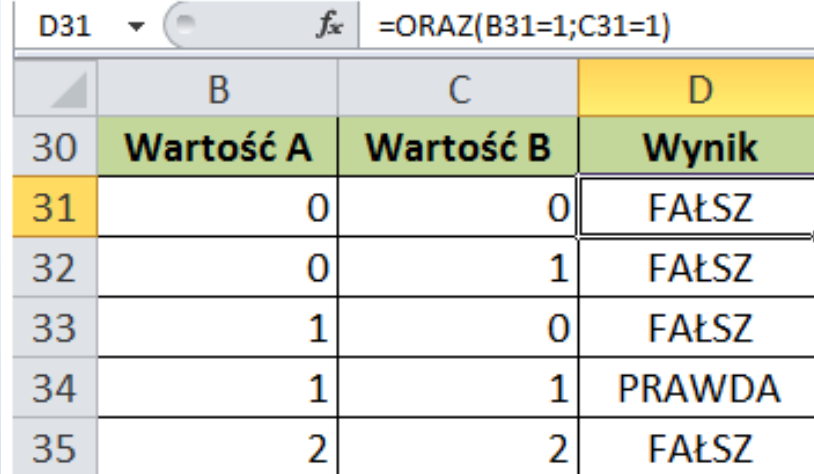

# ZAGNIEŻDŻANIE

Spróbujmy zagnieździć **funkcję ORAZ w funkcji JEŻELI**. Proponuję użyć przykładu z poprzedniego zadania, lekko modyfikując jego dane. Z uwagi na to, że **funkcja ORAZ** wymaga jednoczesnego spełnia obydwu warunków, kierownik powiększył nagrodę i do wycieczki dorzucił czekoladę.

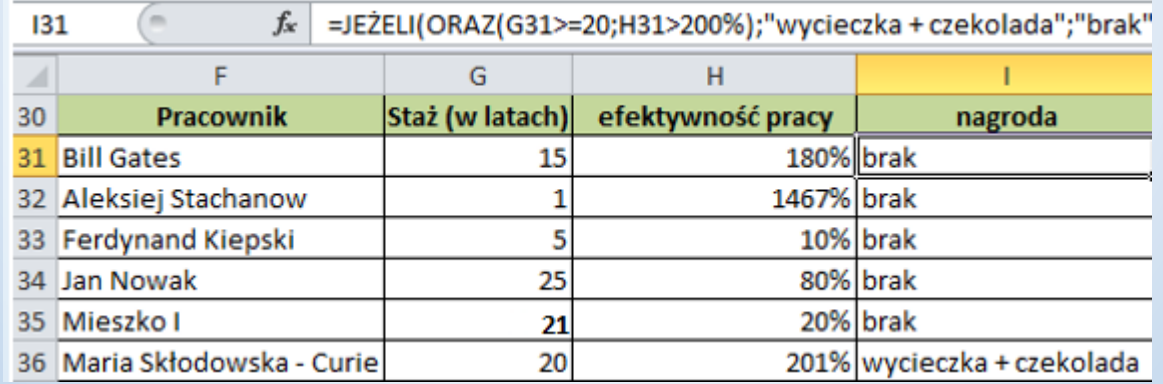

#### ZADANIE NR 1

Za pomocą funkcji JEŻELI i odpowiedniego warunku, sprawdź, którzy uczniowie otrzymają czerwony pasek. Jeśli mają odpowiednią średnią, przy polu "Czerwony pasek" wpisz "tak", a jeśli nie mają wpisz "brak"

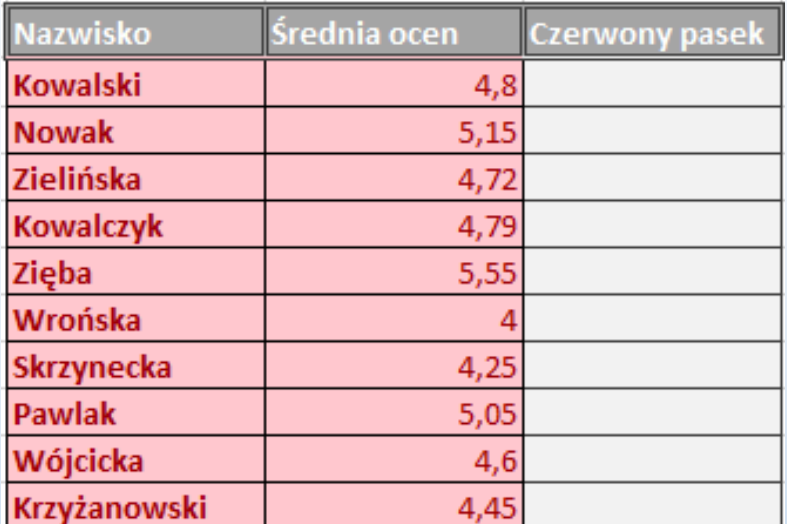

#### ZADANIE NR 2

Za pomocą funkcji **JEŻELI** sprawdź czy firma zakończyła rok kalendarzowy z zyskiem ( wpisz "Zysk" ) czy ze stratą (wpisz "Strata").

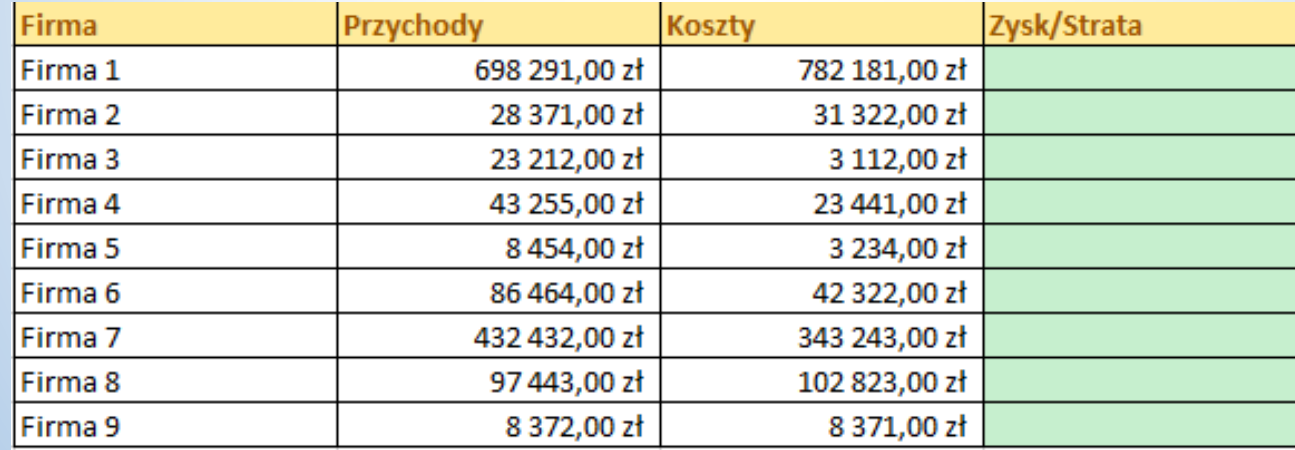

## ZADANIE NR 3

Za pomocą odpowiedniej funkcji **JEŻELI (LUB/ORAZ)** sprawdź czy wartość danego produktu jest większa niż 1500zł **oraz** jego klasa to klasa A, wpisz w polu ocena "strategiczny" w przeciwnym wypadku nie wpisuj nic.

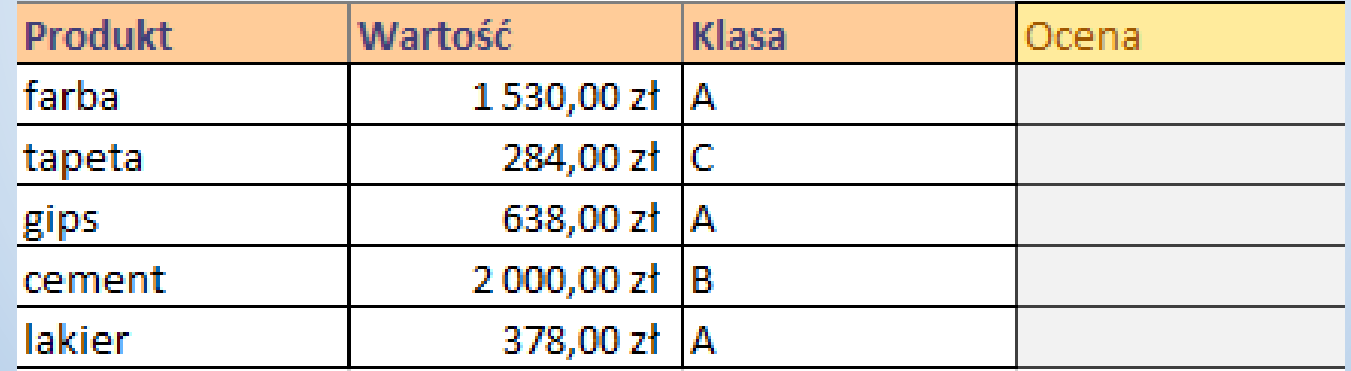

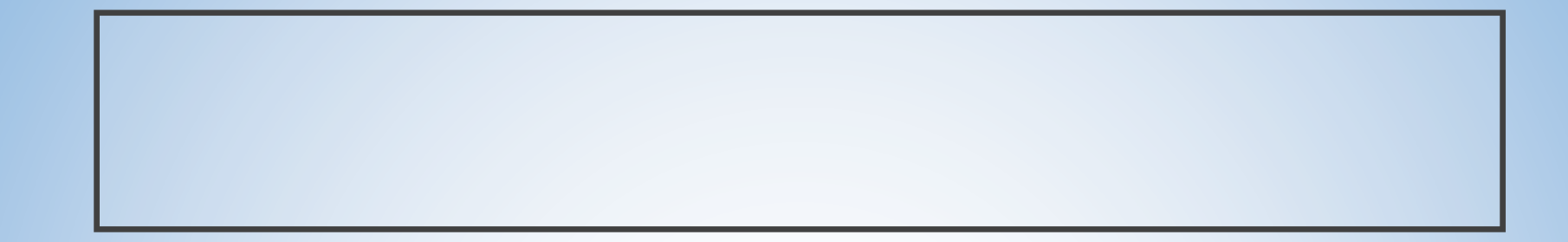

- Po skończonej pracy zapisz arkusze
- Wyślij je na email [sp35gda@o2.pl](mailto:sp35gda@o2.pl)

Powodzenia